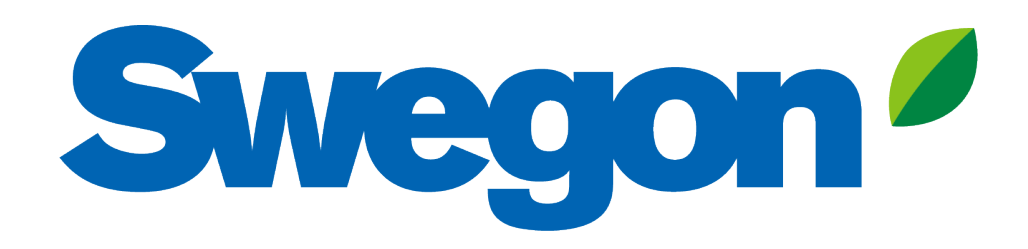

**Collegare il prodotto BlueBox a Swegon INSIDE Cloud**

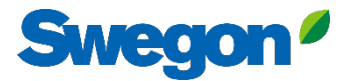

# **Quali unità sono INSIDE Ready?**

#### **Hardware**

- Ipro:
	- MIDX125A/ MIDX126A
- HMI
	- MIDX130A

#### **Versione software**

- Versione del BIOS
	- 2023032000
- Versione dell'app
	- $7 * x x o$  successivo
- Versione HMI
	- $\cdot$   $7^*$ <sup>\*</sup>  $\cdot$  o successivo
- Versione web
	- $\bullet$   $7^*$ <sup>\*</sup>  $\bullet$  o successivo

## **Come collegare le unità**

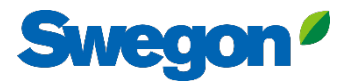

## **Andare online**

**1. Connessione Ethernet**

Collegare un'estremità del cavo di rete alla rete esistente della struttura e l'altra estremità del cavo all'unità.

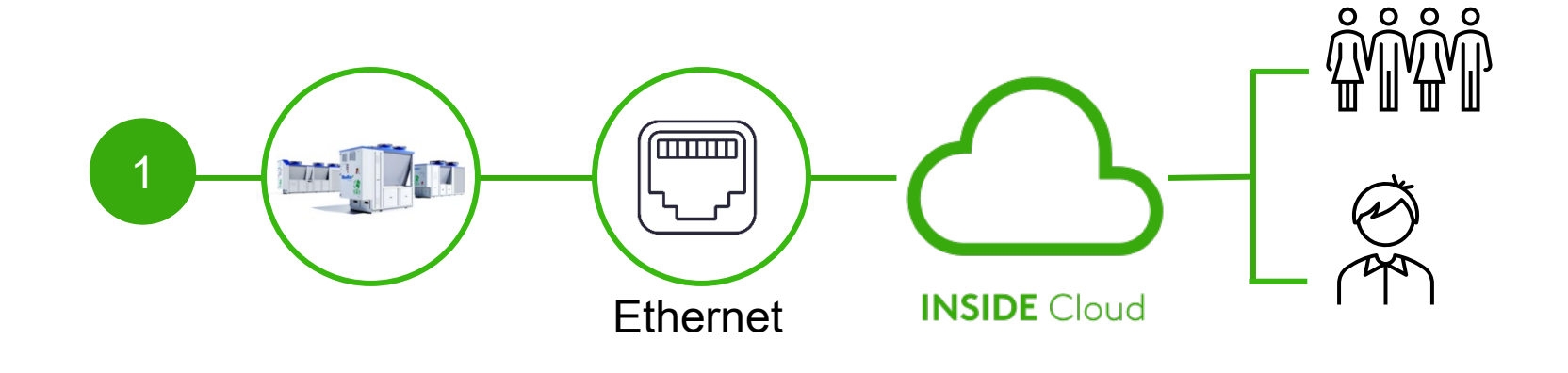

#### **2. Connessione cellulare**

Utilizzare un router 4G con scheda SIM, appositamente sviluppato per questo scopo.

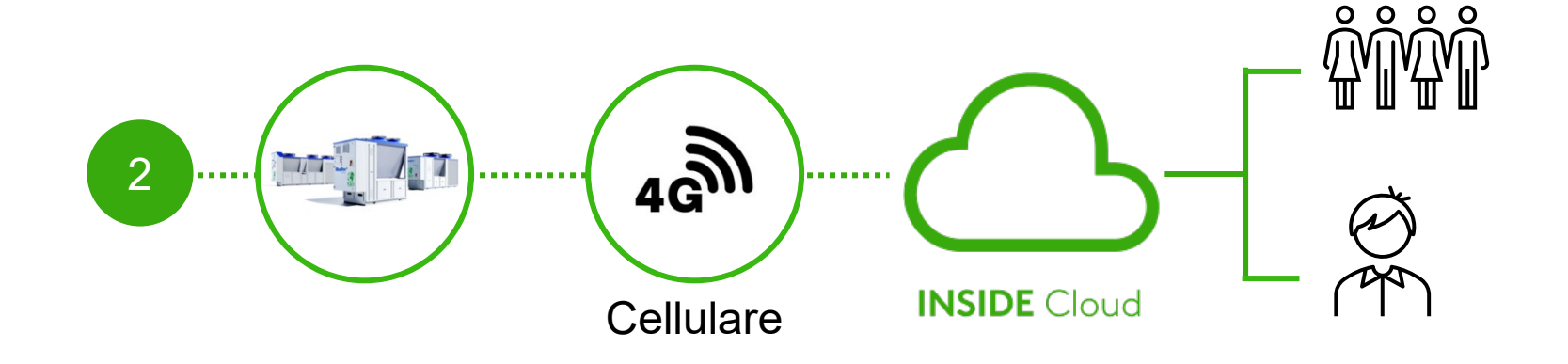

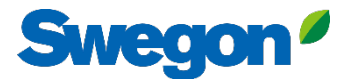

# **Attivare Swegon INSIDE**

#### Alternativa 1: Da HMI touch

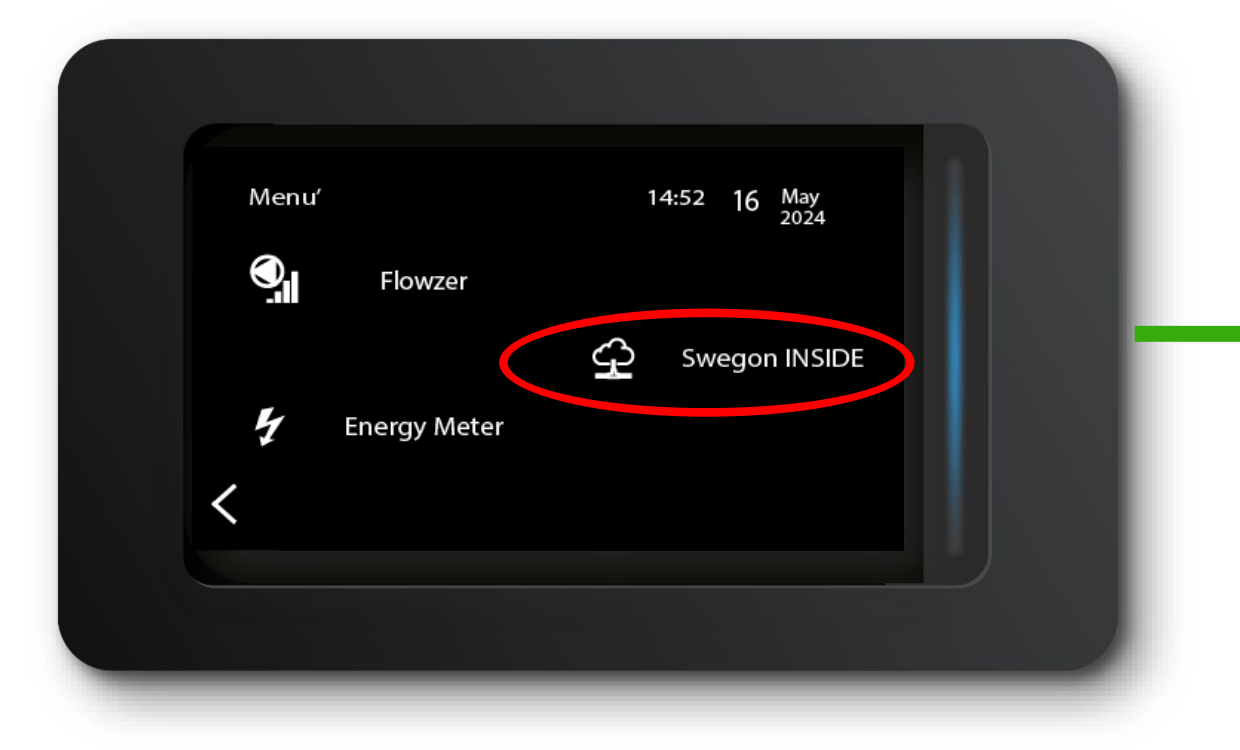

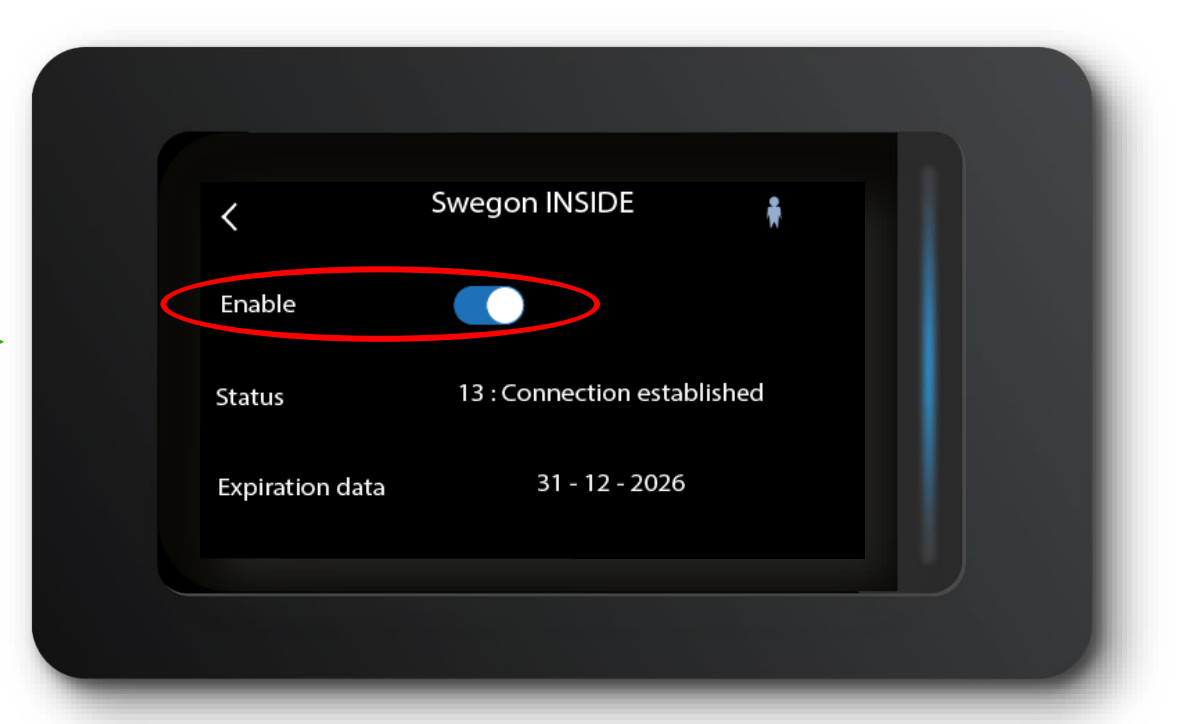

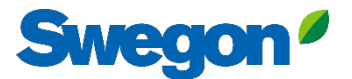

## **Attivare Swegon INSIDE**

Alternativa 2: Da HMI semigrafico

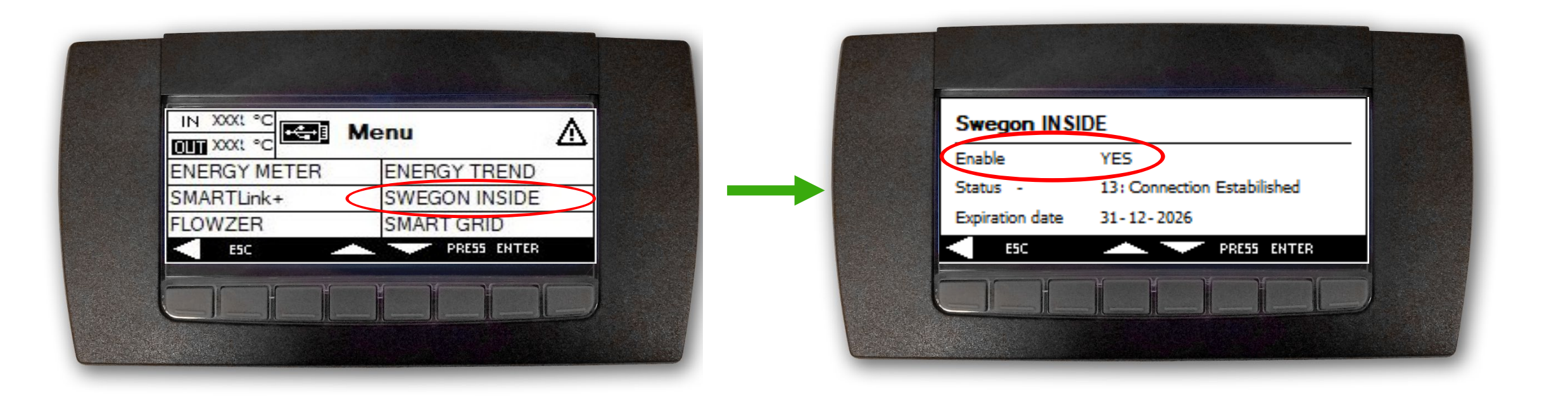

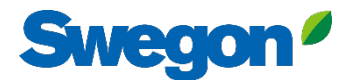

## **Attivare Swegon INSIDE**

#### Alternativa 3: Dal web server

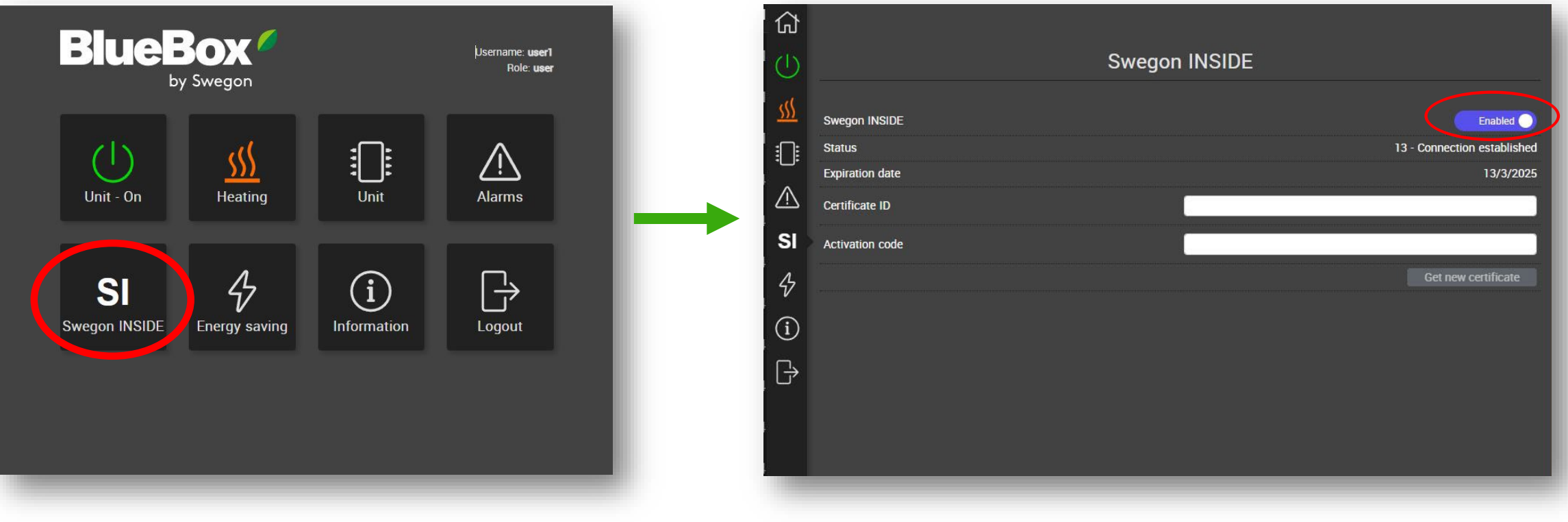

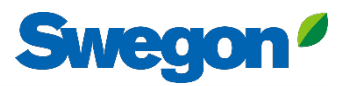

### **Richiesta di accesso a INSIDE Portal**

- Vai alla [pagina web di Swegon](https://www.swegon.com/support/software/)
	- Software  $\rightarrow$  Prodotti connessi
	- Compilare il modulo numero 1 e fare clic su Invia 1

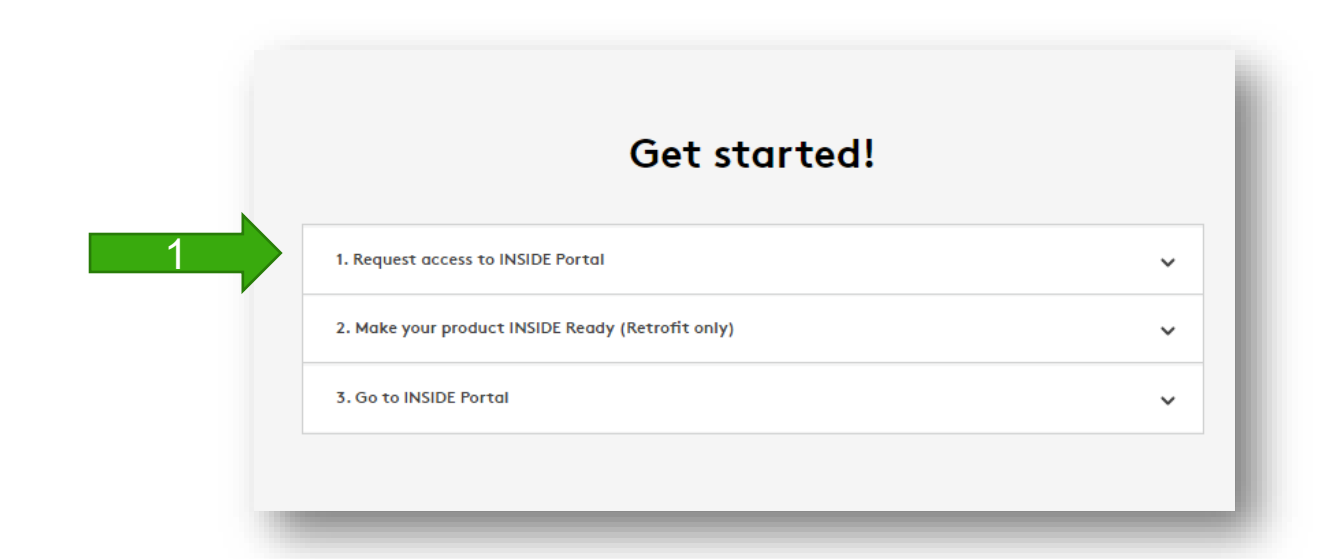

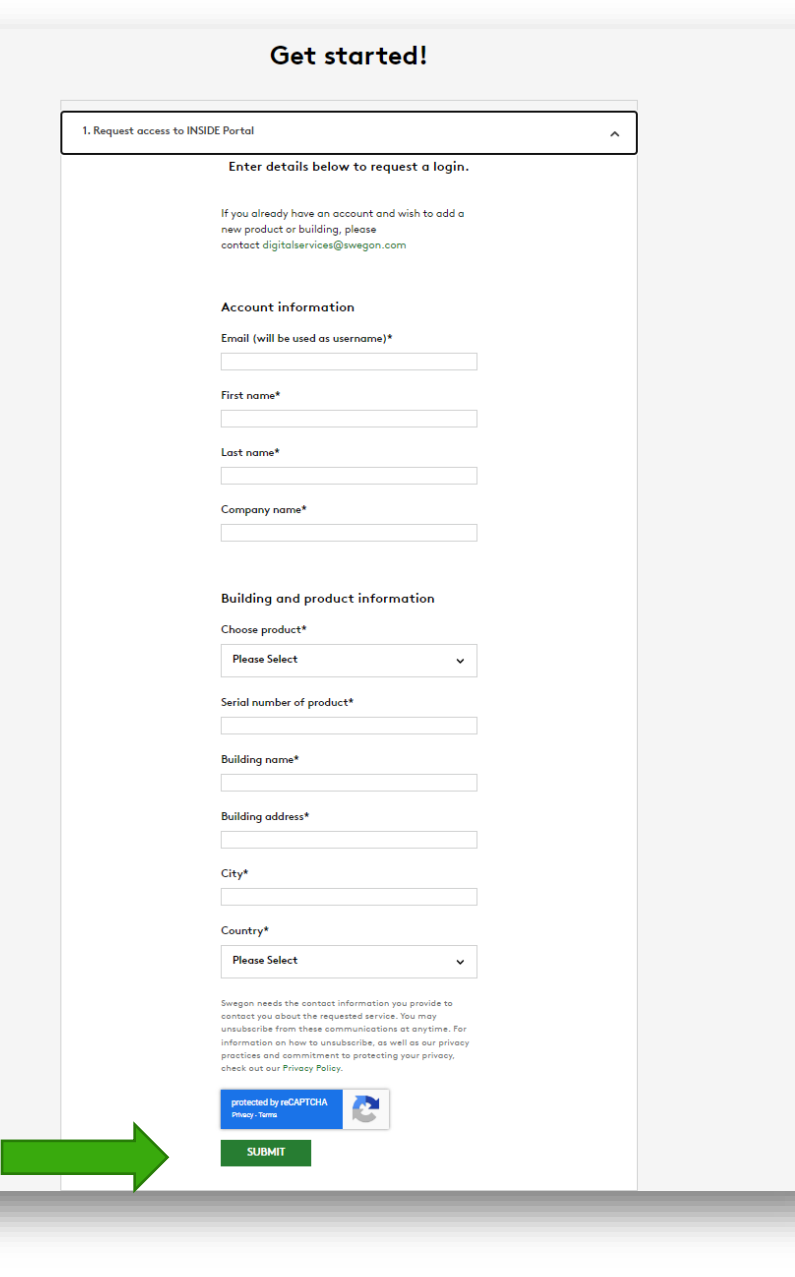

### **INSIDE Portal**

La connessione delle unità al cloud Swegon INSIDE consente il monitoraggio remoto e i servizi digitali.

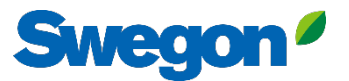

### **INSIDE Portal**

#### **- L'hub per tutti i prodotti Swegon collegati.**

#### Il portale INSIDE consente di:

- Monitorare i parametri chiave
	- Stato della temperatura di ingresso/uscita, setpoint, stato dell'unità, ecc.
	- Allarmi attivi
- Ottenere informazioni di alto livello sulle prestazioni dell'unità
- Sottoscrivere le notifiche di allarme delle unità collegate direttamente alla propria e-mail
- Attivare facilmente i servizi aggiuntivi che possono aumentare l'efficienza del vostro sistema.
- Invitare gli utenti del portale a condividere le informazioni e a delegare il livello di accesso.

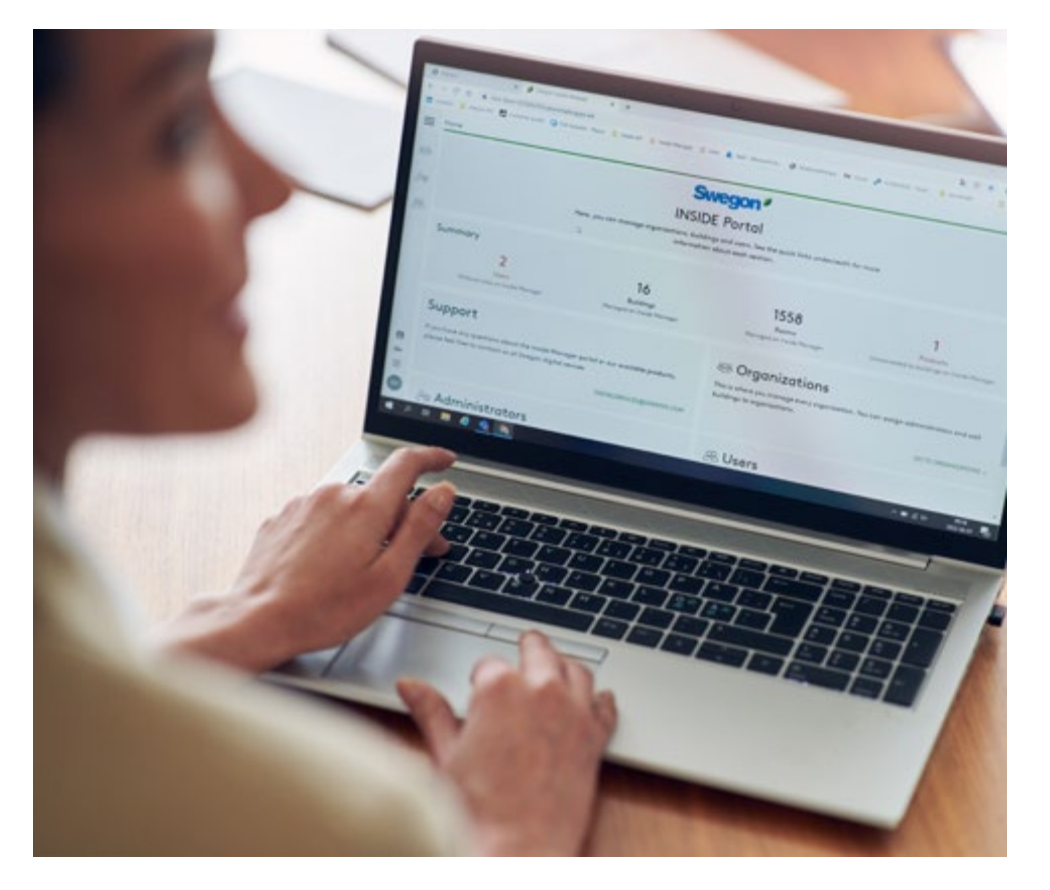

Il portale INSIDE è gratuito

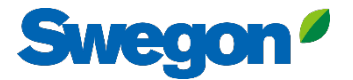

### **INSIDE Portal – notifiche degli allarmi**

E' possibile configurare le notifiche di allarme via e-mail dalle unità collegate

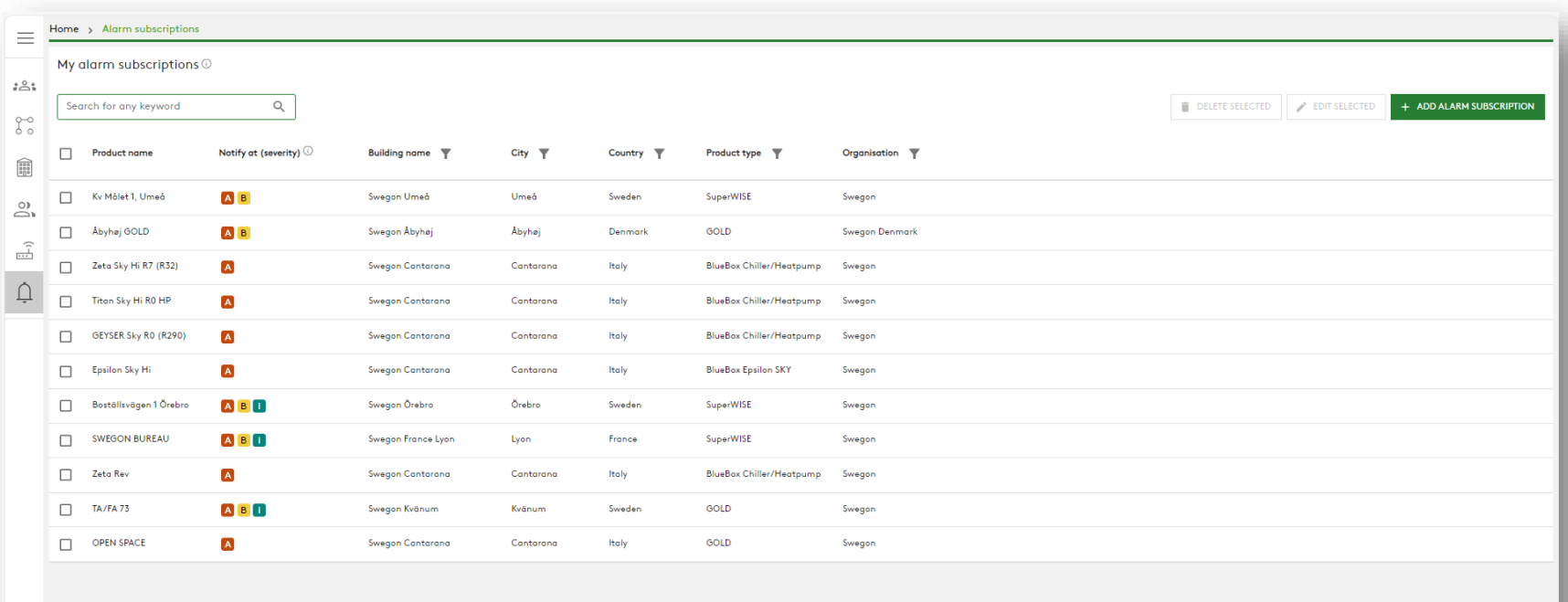

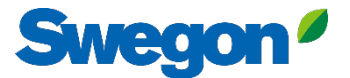

### **INSIDE Portal – notifiche degli allarmi**

Selezionare gli allarmi di cui si desidera ricevere notifica via e-mail

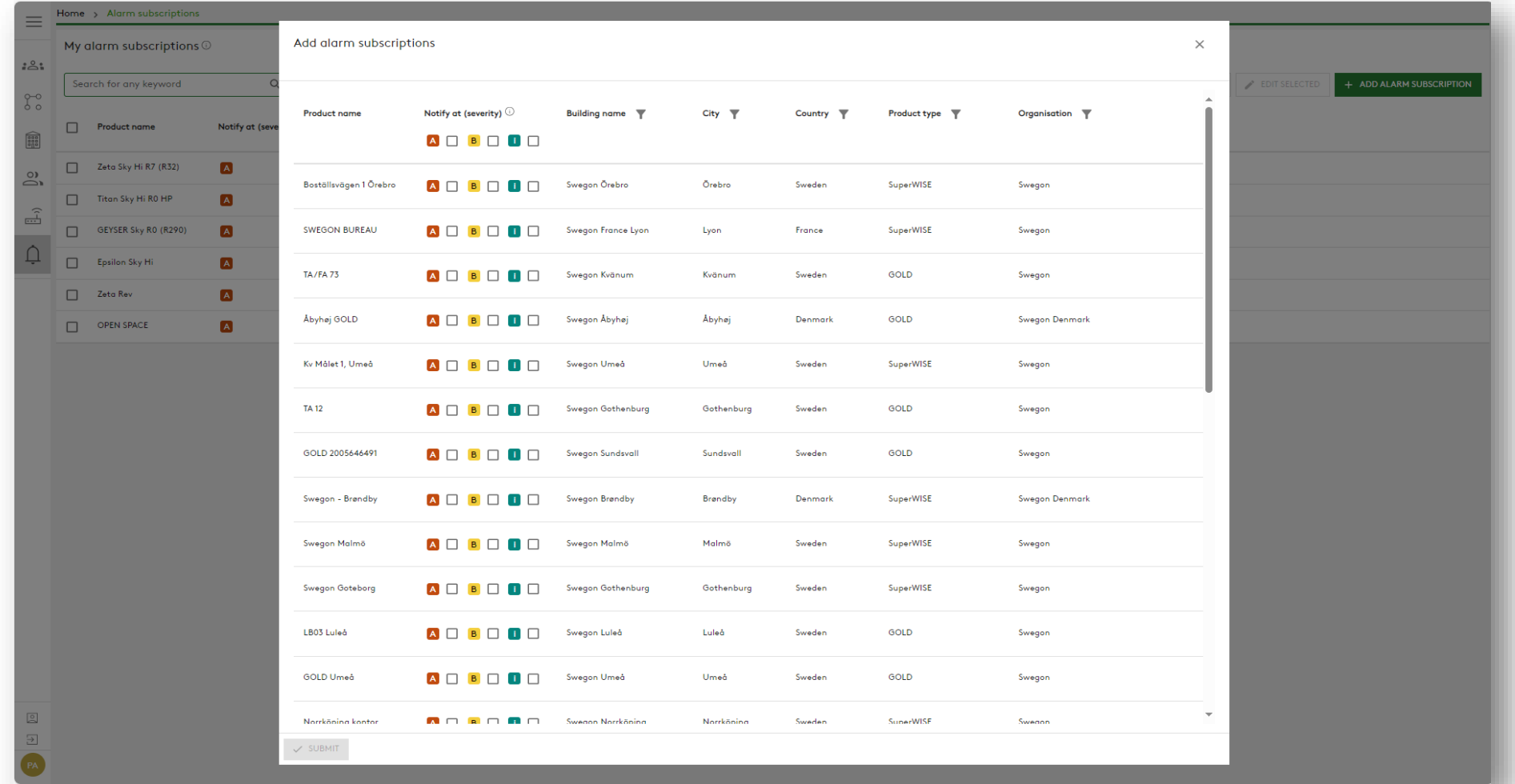

#### Swegon<sup>o</sup> **INSIDE Portal:** Panoramica delle unità collegate

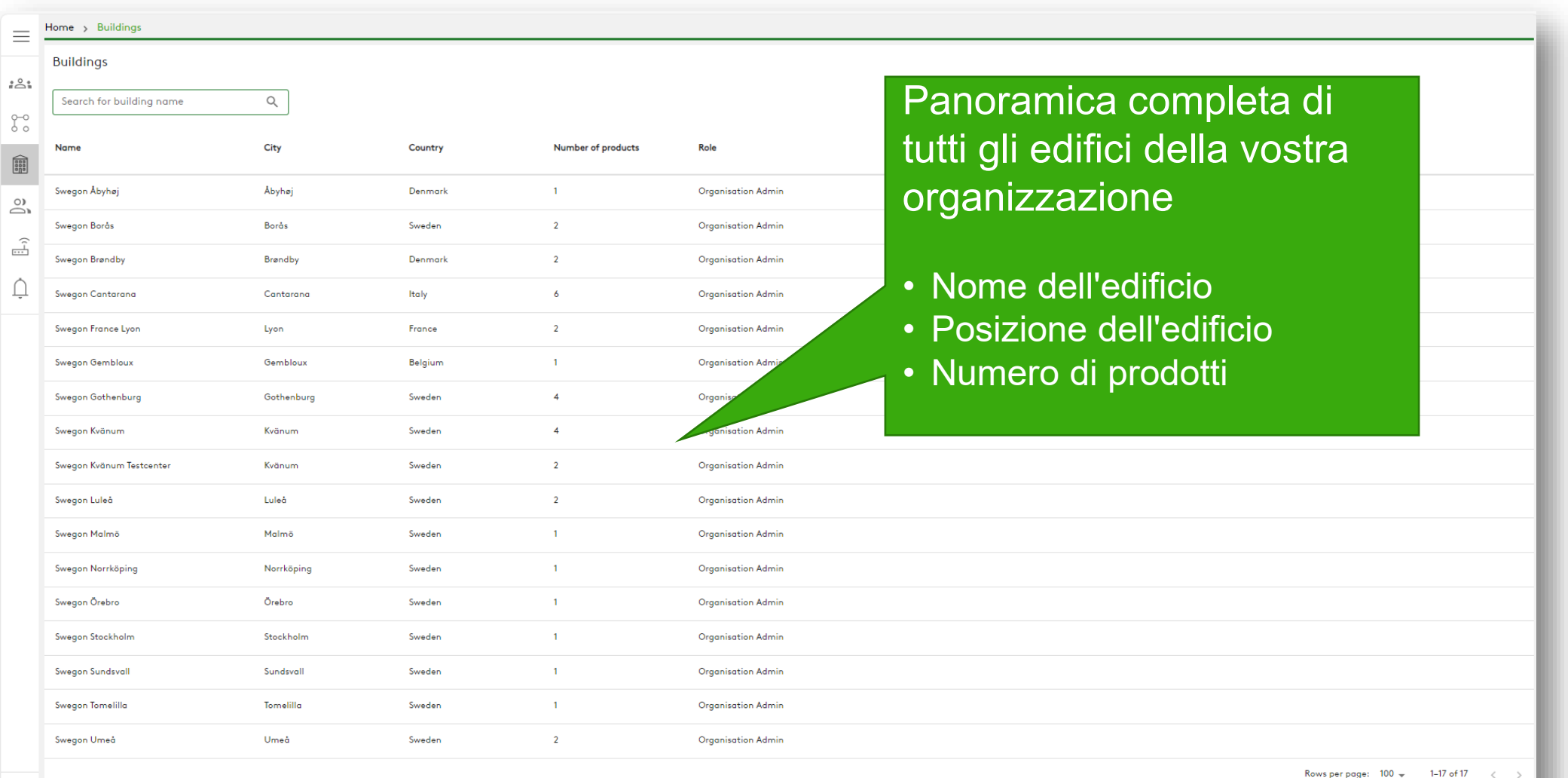

 $\begin{array}{c} \boxed{0} \\ \boxed{1} \end{array}$ 

# **INSIDE Portal: Panoramica delle unità collegate Swegon'**

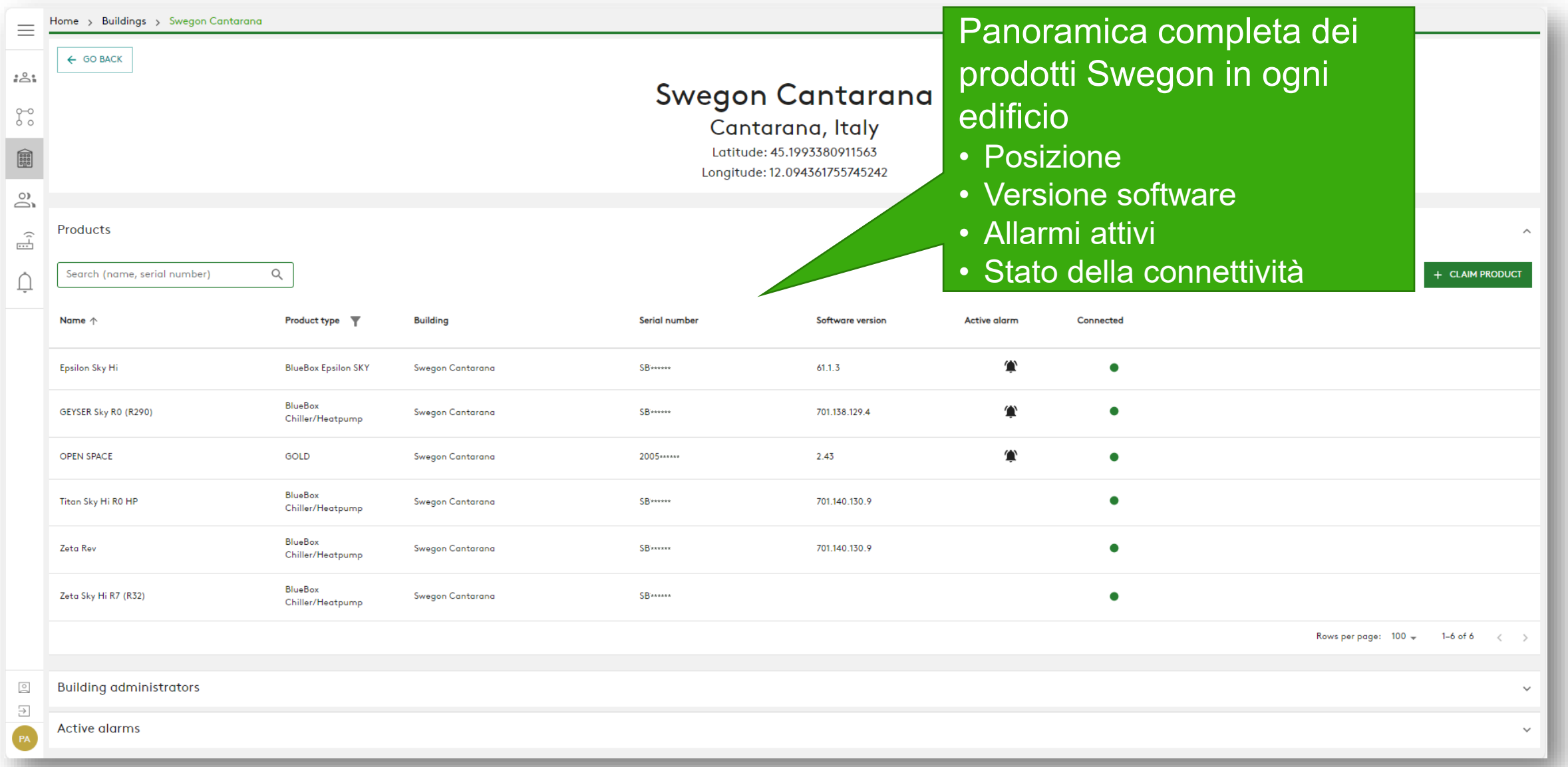

#### **INSIDE Portal:** Monitoraggio delle prestazioni

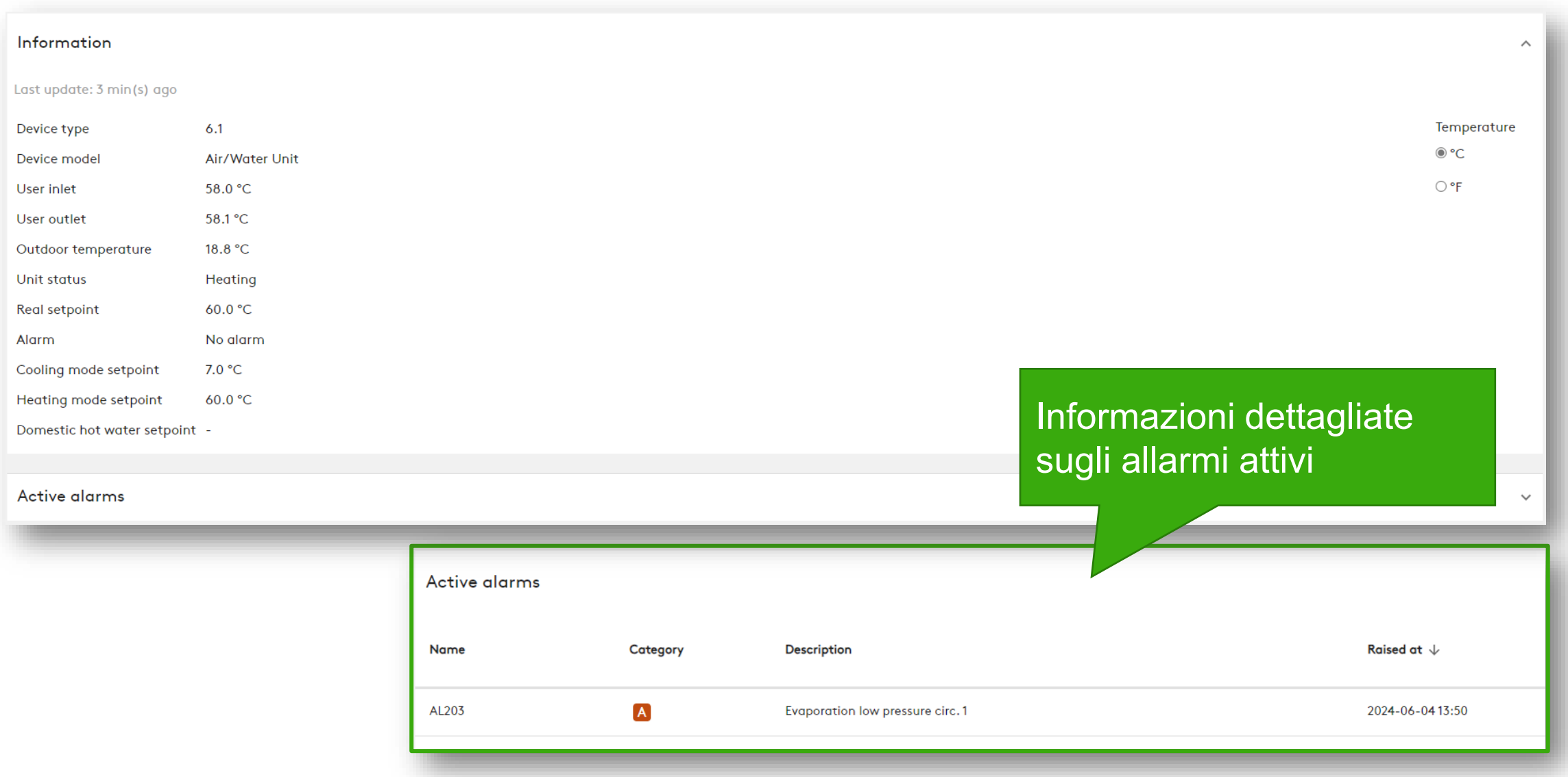

**Swegon** 

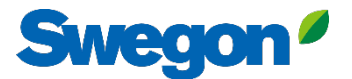

#### **INSIDE Portal: Accesso**

Accedere al portale INSIDE:<https://inside.swegon.com/>

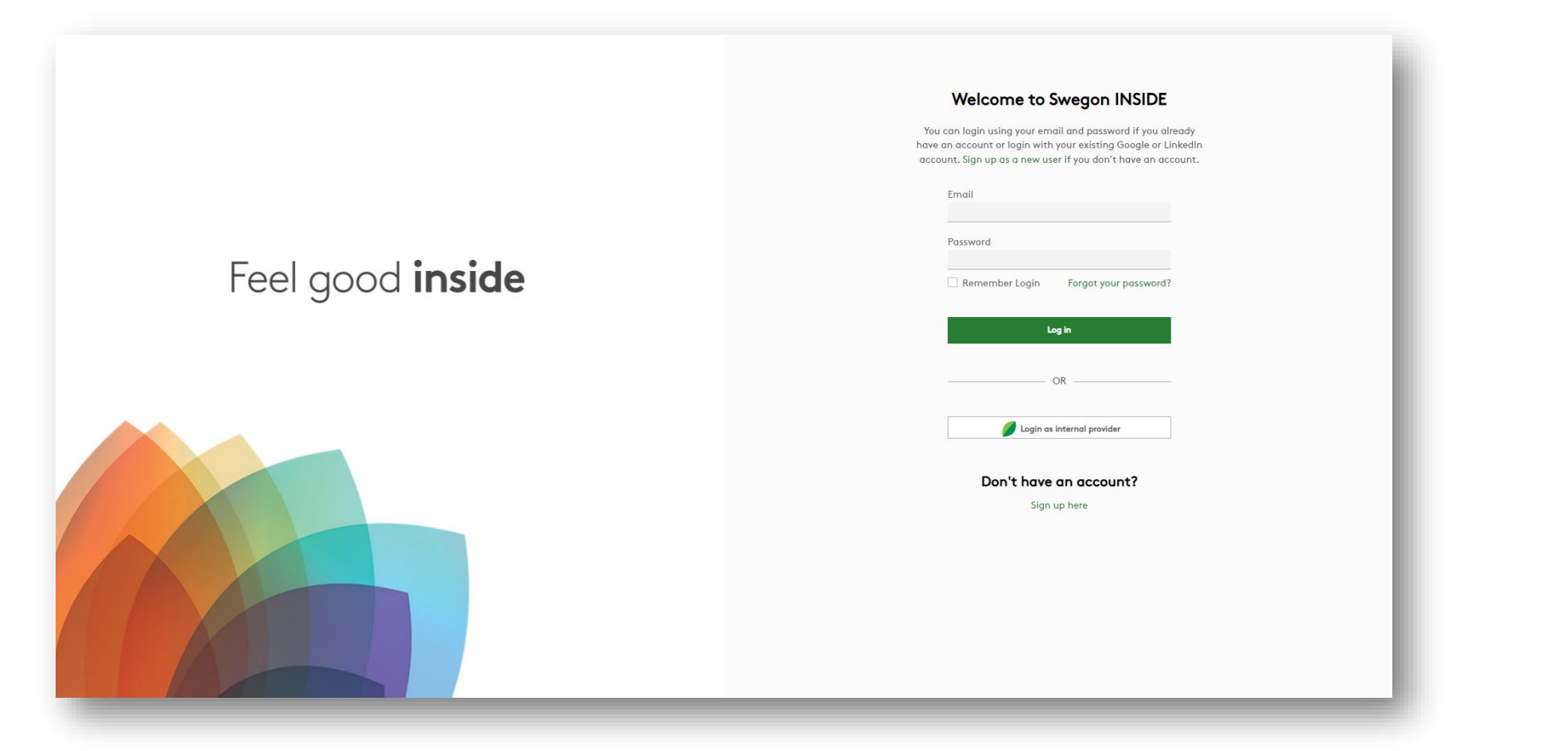

## **Servizi digitali**

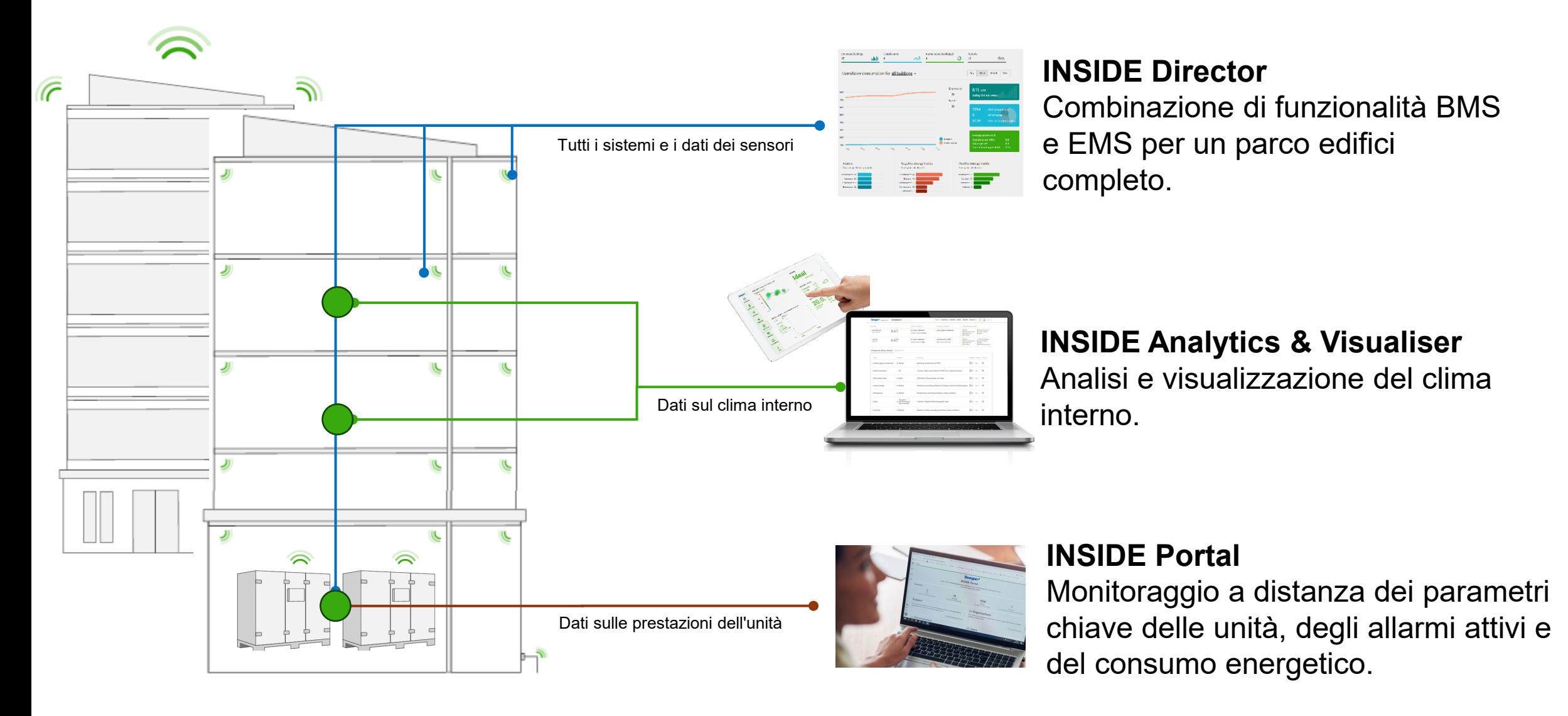

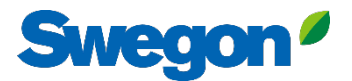

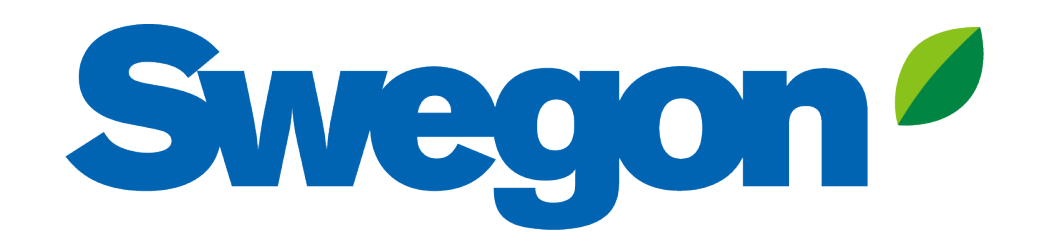

### Feel good inside

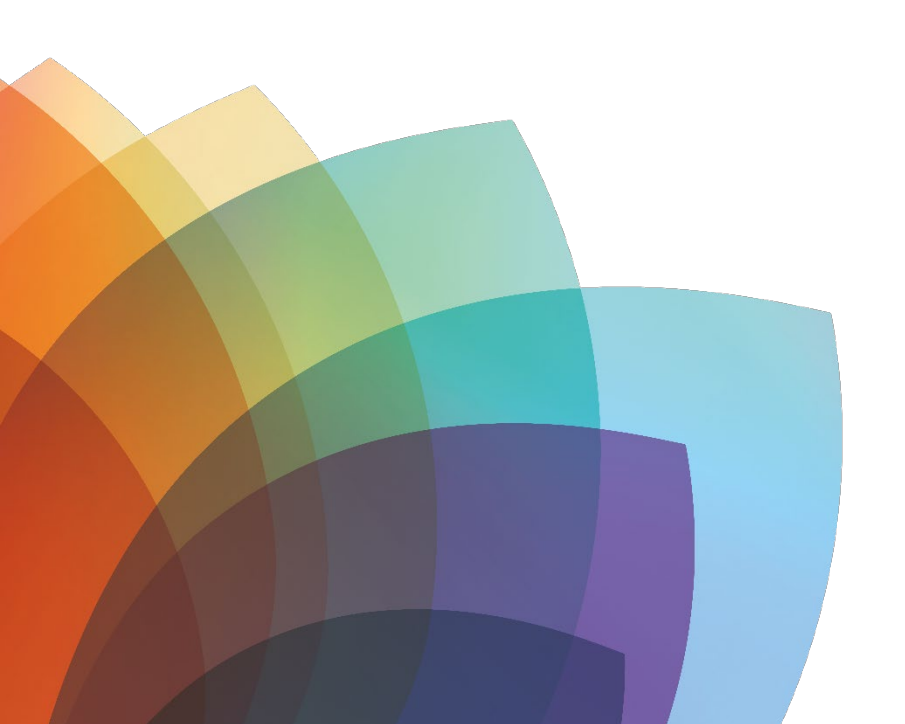